1.トップページの「リポジトリ」をクリックします。

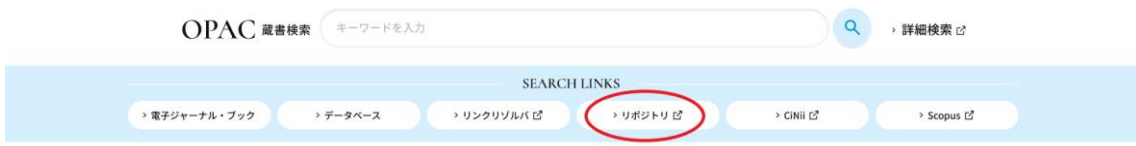

2.「紀要」をクリックします。

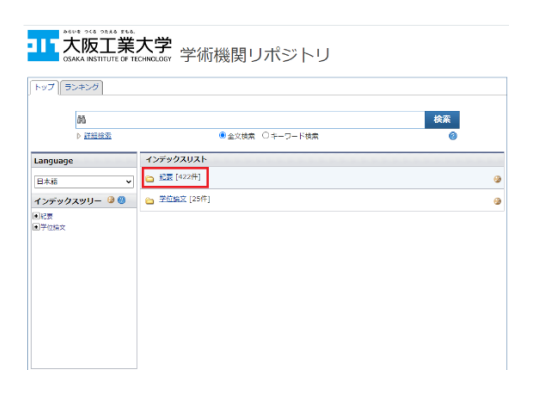

3.「大阪工業大学紀要」をクリックします。

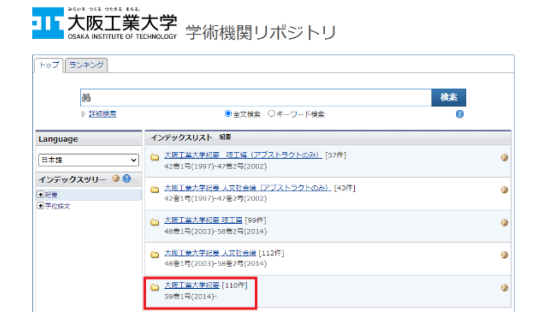

4.「第 67 巻」をクリックします。

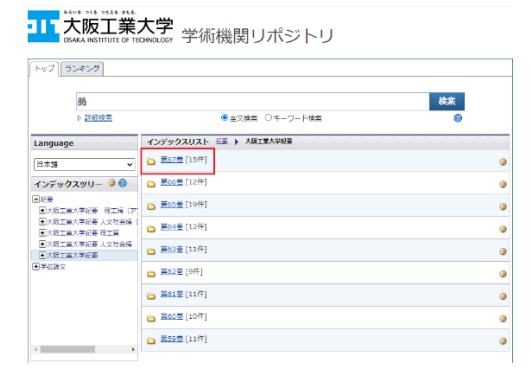

5.「1 号」をクリックします。

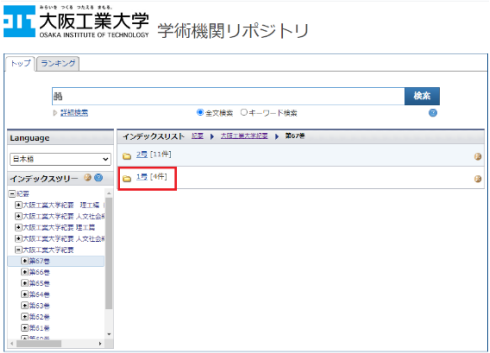

6.「学校作成の授業スタンダードに対する影響要因」をクリックします。

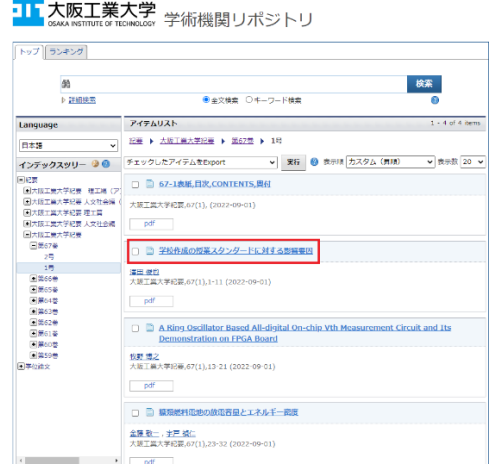

7.PDF マークがついているタイトルをクリックします。

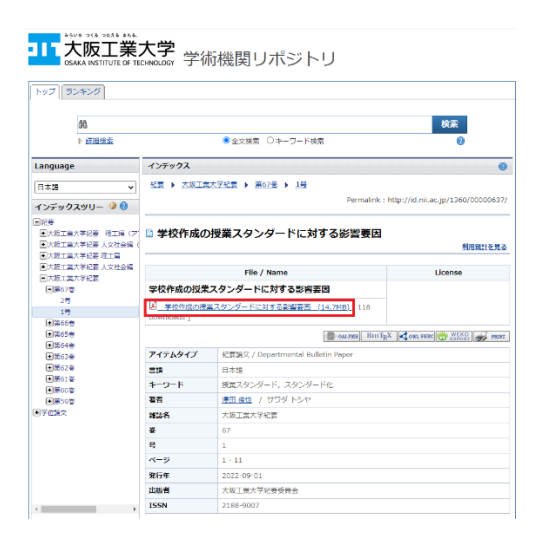